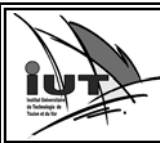

#### *Part Design, Sketcher, Drafting, Assembly Design*

## **Mise en Situation**

Dans la page Web http://dida.univ-tln.fr/iut-gmp (choisir IMCP S1, Sujet TP, Destructeur d'aiguilles) se trouve une vidéo expliquant le fonctionnement du mécanisme.

Vous disposez :

- Des éléments réels
- D'outillage de mesure
- Du plan d'ensemble et nomenclature
- Des différents dessins de définitions

# **TRAVAIL A REALISER**

### **I. Dessin de définition**

Vous devez réaliser sous CATIA V5 dans l'ordre donné les pièces suivantes:

1) L'adaptateur Moteur et sa mise en plan avec le cartouche et sa cotation.

Enregistrez votre travail sous votre partition Y:/. Veuillez l'imprimer sous format Adobe Acrobat Reader puis l'enregistrer dans la partition P:/PARTIEL dans le fichier portant le nom de votre groupe

2) L'écrou et sa mise en plan avec le cartouche et sa cotation.

Enregistrez votre travail sous votre partition Y:/. Veuillez l'imprimer sous format Adobe Acrobat Reader puis l'enregistrer dans la partition P:/PARTIEL dans le fichier portant le nom de votre groupe

3) Le corps et sa mise en plan avec le cartouche et sa cotation.

Enregistrez votre travail sous votre partition Y:/. Veuillez l'imprimer sous format Adobe Acrobat Reader puis l'enregistrer dans la partition P:/PARTIEL dans le fichier portant le nom de votre groupe

4) Le modèle 3D du support de lame est donné (le télécharger à partir du site http://dida.univtln.fr/iut-gmp). Celui-ci comporte des erreurs qu'il vous faut corriger. Puis vous ferez sa mise en plan avec le cartouche et sa cotation.

Enregistrez votre travail sous votre partition Y:/. Veuillez l'imprimer sous format Adobe Acrobat Reader puis l'enregistrer dans la partition P:/PARTIEL dans le fichier portant le nom de votre groupe

## **II. Dessin d'ensemble**

1) Coloriez les classes d'équivalences du dessin d'ensemble.

Repérez sur le dessin d'ensemble l'adaptateur moteur, l'écrou, le corps, puis le support de lame.

Nous souhaitons maintenant réaliser l'assemblage de toutes les pièces du mécanisme pour cela, tracez une ébauche de l'arbre de construction (ou d'arborescence) de l'ensemble.

2) Assemblage de l'adaptateur moteur avec le corps Citez la nature des surfaces en contact entre ces 2 pièces.

Quelles sont les contraintes permettant de les assembler correctement ?

3) Assemblage de l'adaptateur moteur avec le support de lame

Citez la nature des surfaces en contact entre ces 2 pièces.

Quelles sont les contraintes permettant de les assembler correctement ?

4) Sous Catia, créez

- un produit DESTRUCTEUR d AIGUILLES
- un sous produit correspondant à chacune des classes d'équivalences
- Insérez les pièces dans leur classe d'équivalence
- Réalisez les contraintes d'assemblage entre chaque pièce dans chaque classe d'équivalence
- Réalisez les contraintes d'assemblage entre chaque classe d'équivalence

5) Réalisez le plan d'ensemble sur format A3, avec le cartouche et la nomenclature

Enregistrez votre travail sous votre partition Y:/. Veuillez l'imprimer sous format Adobe Acrobat Reader puis l'enregistrer dans la partition P:/PARTIEL dans le fichier portant le nom de votre groupe